## LIEBEGG

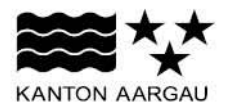

Landwirtschaftliches Zentrum , Tierhaltung Flury Rebekka, Liebegg 1, 5722 Gränichen Tel. direkt 062 855 86 22, Fax 062 855 86 90 rebekka.flury@ag.ch

## Kosten kosten – Überwachung der Eutergesundheit

Die Newsletter-Serie "Kosten kosten" beleuchtet die Thematik der Kosten aus verschiedenen Blickwinkeln und versucht Einsparpotential aufzuzeigen. Eine Mastitis kostet auf einem Milchviehbetrieb schnell 400 Franken oder noch mehr. Die klinischen Mastiden erkennt man häufig sehr schnell, die chronischen Mastiden hingegen sind eine grosse Herausforderung. Doch mit Hilfe der MLP-Analyse oder der Ergebnissen der Tankmilch kann man sich rasch einen Überblick verschaffen. Häufig werden diese Analyseblätter in einen Ordner eingeordnet und die wenigsten Landwirten schauen diese ein zweites Mal an. Mit Hilfe eines Excels soll Abhilfe geschaffen werden. Jeden Monat können die wichtigsten Punkte im Bereich Mastitis erfasst werden. So erhält der Landwirt schnell einen Überblick über die momentane und vergangene Situation der Eutergesundheit seiner Milchkühe. Erklärung zu dem Excel findet Sie unten.

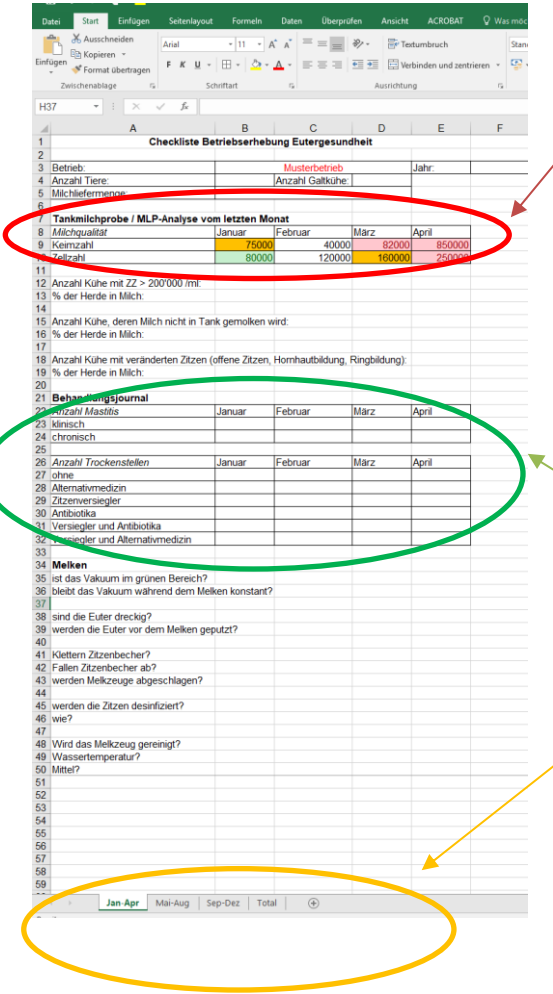

In der Kopfzeile des Excels tragen Sie den Namen ihres Betriebes, das Datum und Angaben zu Ihrem Kuhbestand ein.

Übernehmen Sie die Angaben zu Zellzahl und Keimzahl aus Ihrer MLP-Analyse oder der Tankmilchprobe. Die Einfärbung erfolgt automatisch:

Keimzahl: rot >80'000, gelb >50'000 Zellzahl: rot > 250'000, gelb > 150'000 und grün < 100'000

Beantworten Sie nachfolgend Fragen zu Ihren Kühen.

Übernehmen Sie auch Angaben aus Ihrem Behandlungsjournal zu Mastiden und zum Trockenstellen in dieses Excel. So haben Sie alle wichtigen Angaben am gleichen Ort.

Um allfällige Mängel beim Melken zu entdecken, beantworten Sie auch die Fragen zum Melken.

Das Excel enthält 4 Blätter. In den ersten 3 Blätter finden Sie jeweils 4 Monate. So haben Sie nach einem Drittel des Jahres bereits einen Überblick. Das Blatt "Total" fasst Ihnen automatisch die Angaben aus den drei vorherigen Blätter zusammen. Das erlaubt Ihnen einen einfachen Überblick über ein ganzes Jahr.

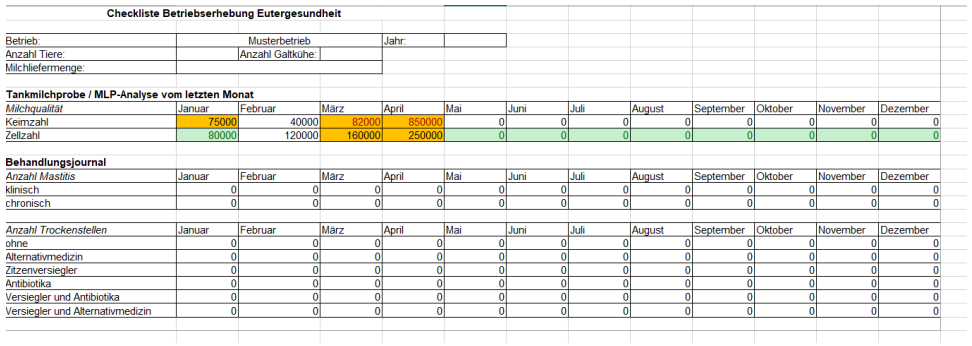

Beachten Sie folgende Punkte:

- Wie hoch sind Ihre Zell- und Keimzahlen übers Jahr gesehen? Sind Sie im grünen Bereich, leicht orange oder sogar rot?

- Wie stark schwanken Ihre Zell- und Keimzahlen? Können Sie dies mit heissen Temperaturen, Veränderungen an der Fütterung oder Melktechnik erklären?

Wenn Sie rote Bereiche oder stark schwankende Anzahl Keime und Zellen haben, sollten Sie die Ursache für dieses Probleme suchen. Ziehen Sie dabei auch Ihren Fütterungs- und Melktechnikberater bei.

Excel-Tools zum Herunterladen: [Checkliste\\_Euter\\_Muster](https://www.liebegg.ch/api/rm/YVK8234967S426E) Checkliste Euter leer

Auszug aus dem Blatt "Total".